## SPRIGEO Tip Line Roll Out Richmond County School System For Teachers and Classrooms

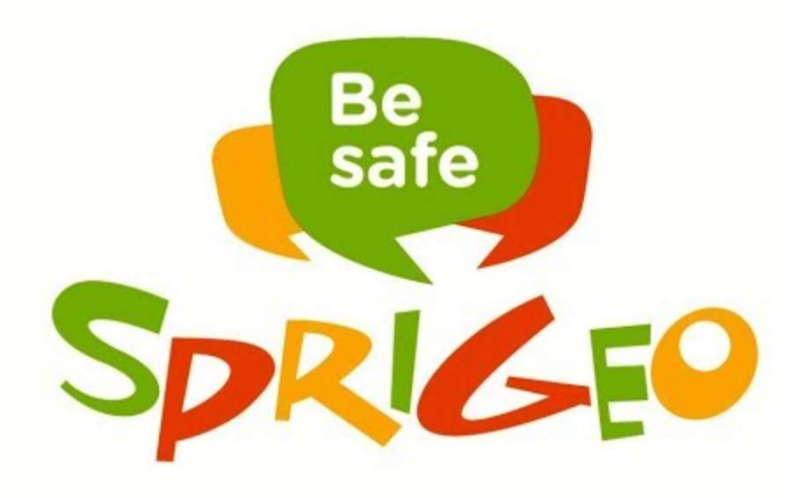

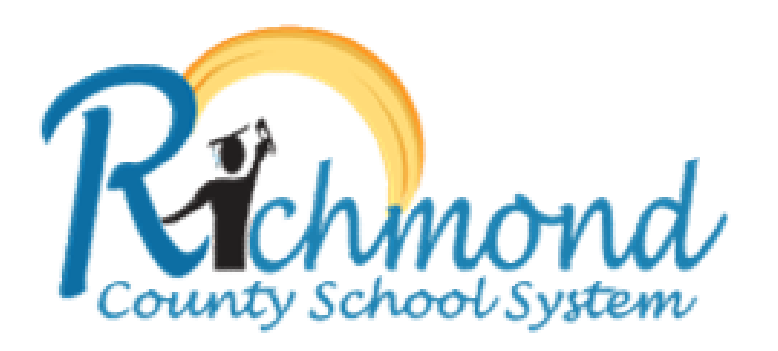

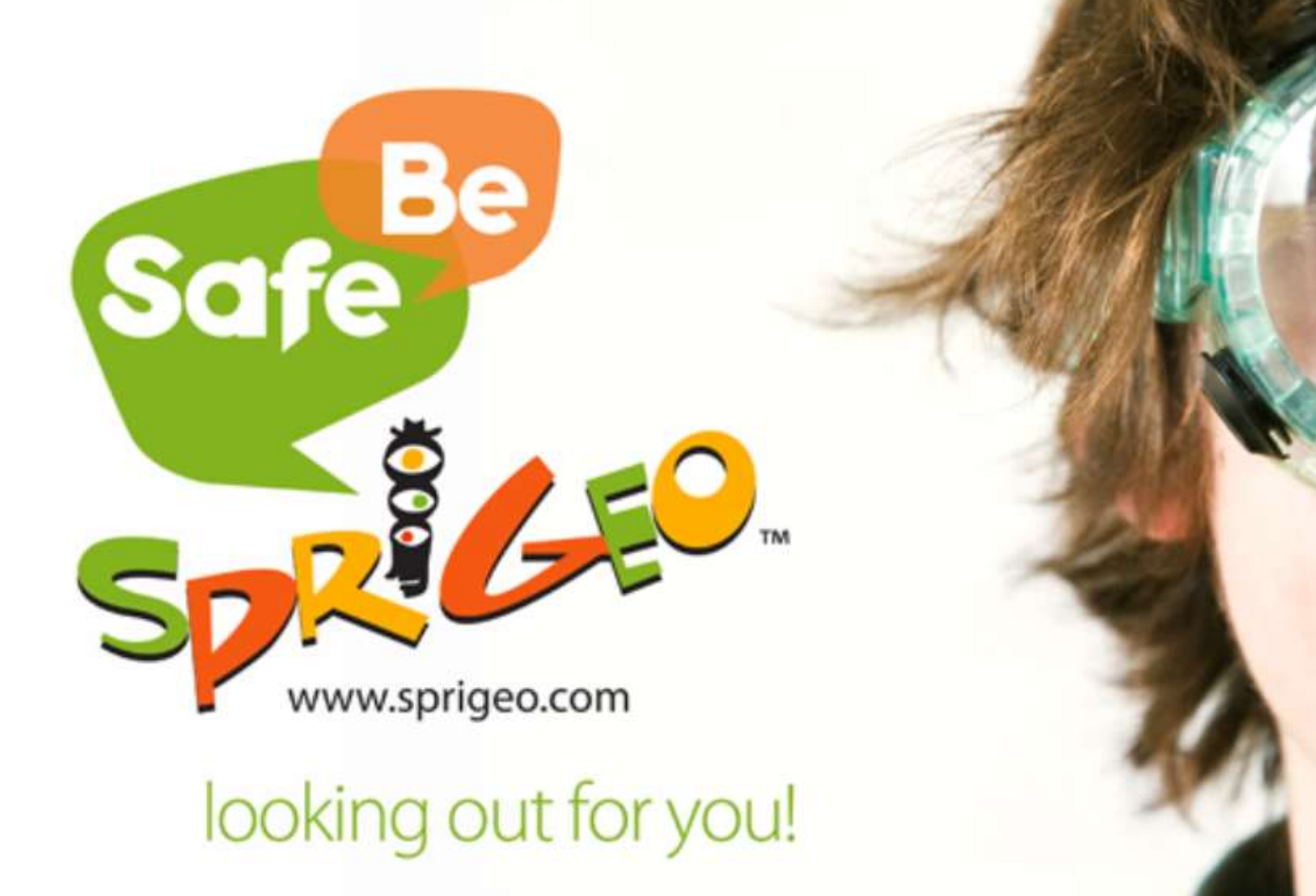

www.sprigeo.com

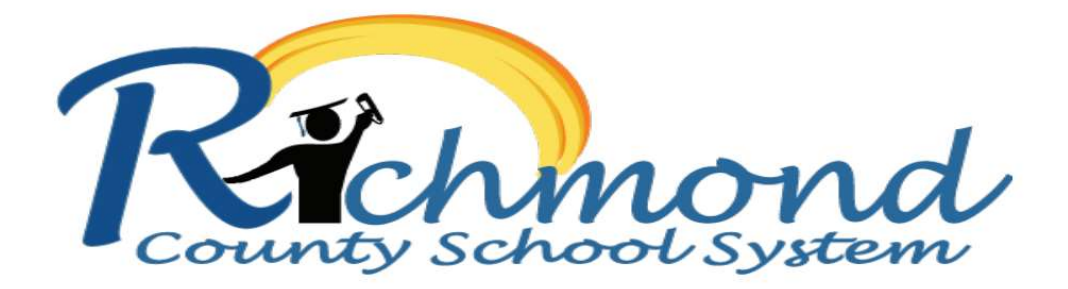

### Keep yourself and others safe.

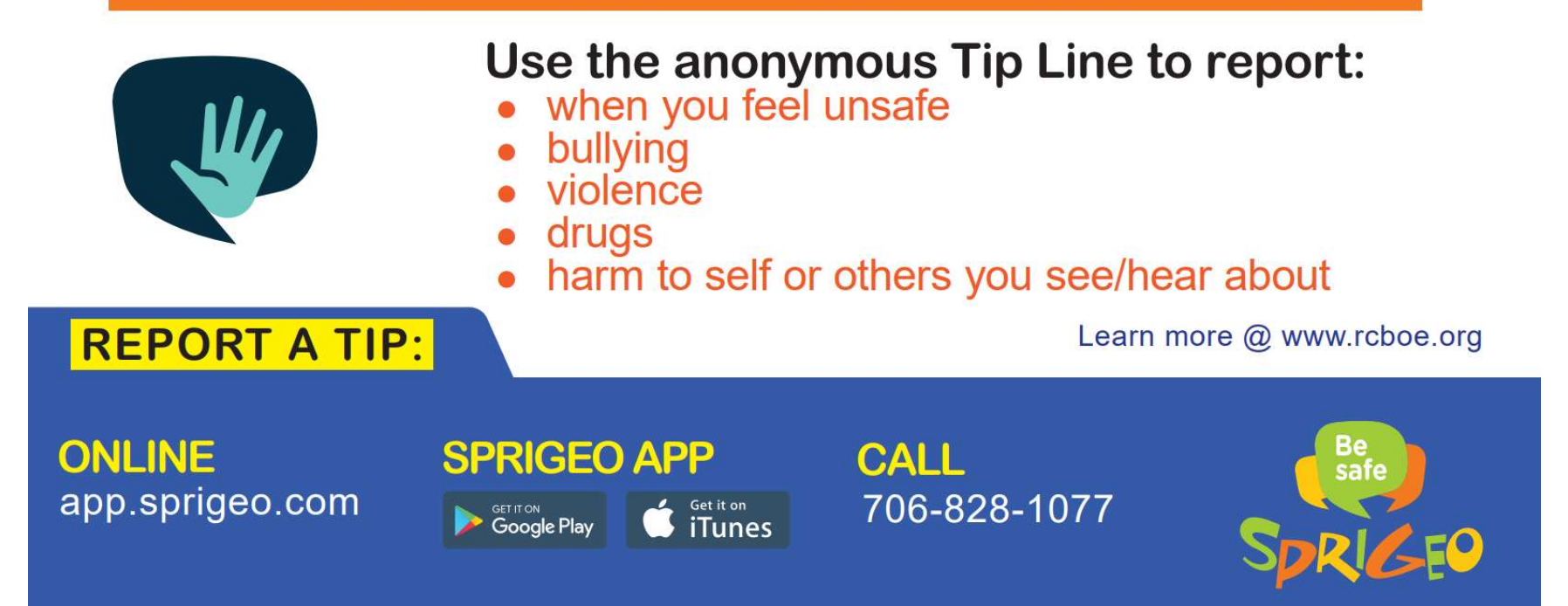

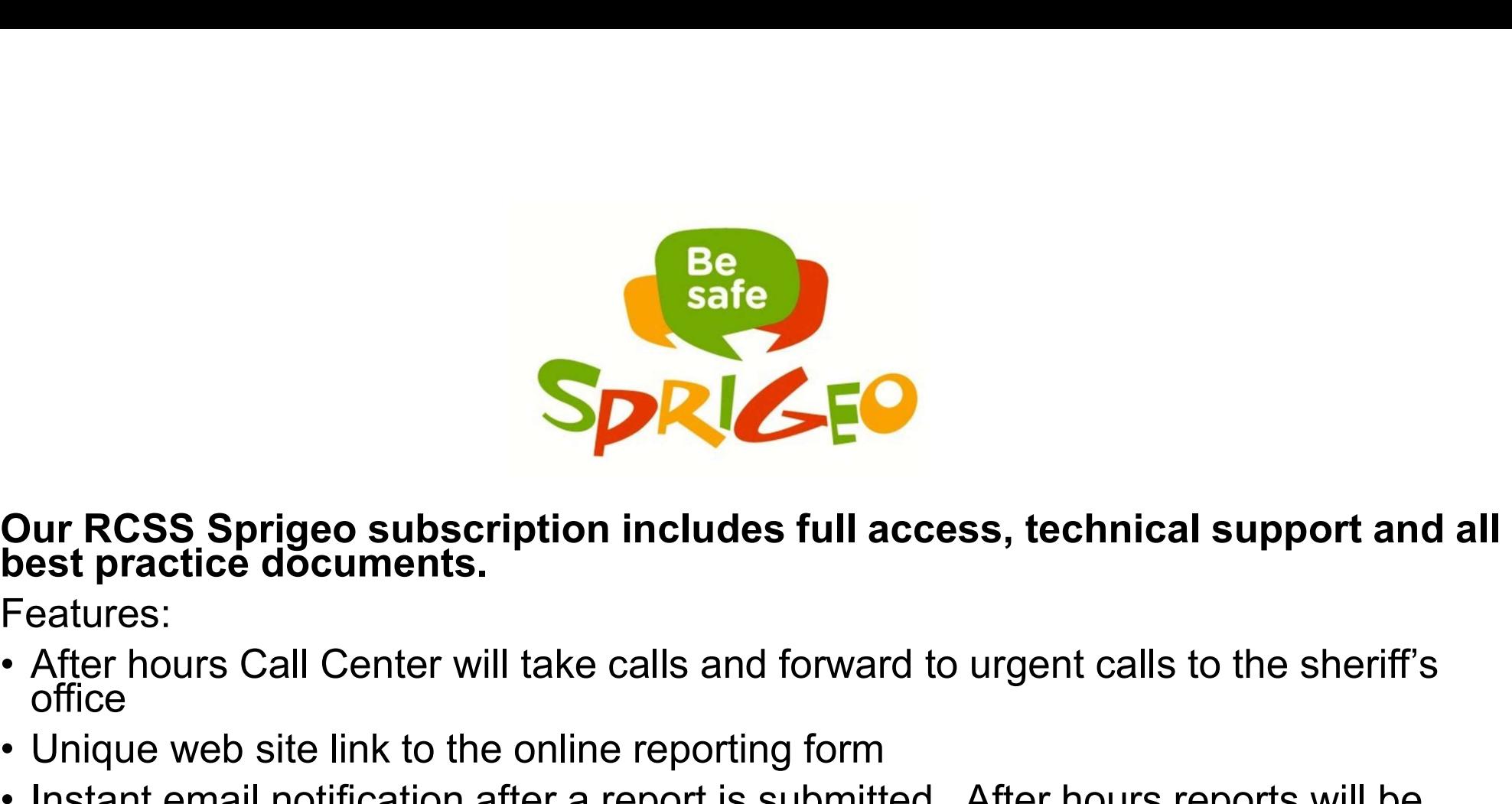

Features:

- 
- 
- Unique web site link to the online reporting form **Sprints and Shere are portification** and the state and the state practice documents.<br>
Features:<br>
• After hours Call Center will take calls and forward to urgent calls to the sheriff's<br>
• Communication after a report is su For Political Control of School Control of School Control of Nest predictions.<br>
Features:<br>
Features:<br>
After hours Call Center will take calls and forward to urgent calls to the sheriff's<br>
• Unique web site link to the onli **Our RCSS Sprigeo subscription includest practice documents.**<br>
Features:<br>
• After hours Call Center will take calls office<br>
• Unique web site link to the online repo<br>
• Instant email notification after a repor<br>
quickly pic
- District leaders and school leaders will have secure login and password access to the online dashboard
- 

# Principal Script: This should be read over the intercom directly before a school wide advisement session **Principal Script:**<br> **SpRIC-ED** This should be read over the intercom directly before a<br>
school wide advisement session<br>
Good Morning!<br>
We will begin using a new online reporting system called Sprigeo (Sprigg-e-o) this wee **Principal Script:**<br> **This should be read over the intercom directly before a**<br> **School wide advisement session**<br>
Good Moming!<br>
We will begin using a new online reporting system called Sprigeo (Sprigg-e-o) this week. We de **IF SPRICE SPRICE SOMET SERVE SOMET SERVE SOMET SERVERT SERVERT SCHOOD WIDE SCHOOD WIDE AND SCHOOD WIDE SERVERT SIGNS UNDER THE WE WAND USE THE WE WANT OUT SURVERT UNSAFF WE WANT OUT SPRIGEO this year so that you have a wa**

Good Morning!

I want our school to be a place where everyone feels safe.

**SpRICE This should be read over the intercom directly before a**<br> **School wide advisement session**<br>
Good Morning!<br>
We will begin using a new online reporting system called Sprigeo (Sprigg-e-o) this week. We decided to<br>
use 1077) to talk with a concerned adult who can help. We have detailed posters displayed all around the **INTERT SCHOOL AND THE SHOULD OF CHOOL AND SCHOOL AND SCHOOL AND SCHOOL AND SCHOOL AND SCHOOL AND SCHOOL AND SCHOOL AND SCHOOL AND THE SPRIGEO (Sprigg-e-o) this week. We decided to use Sprigeo this year so that you have a** as possible when sending in a report. The more information you include, the quicker the response. Your teacher will show you a copy of the reporting form during this advisement session.

If you have any questions about the reporting form, you may ask your teachers or ask me, your principal. Thank you for being great students and stay safe.

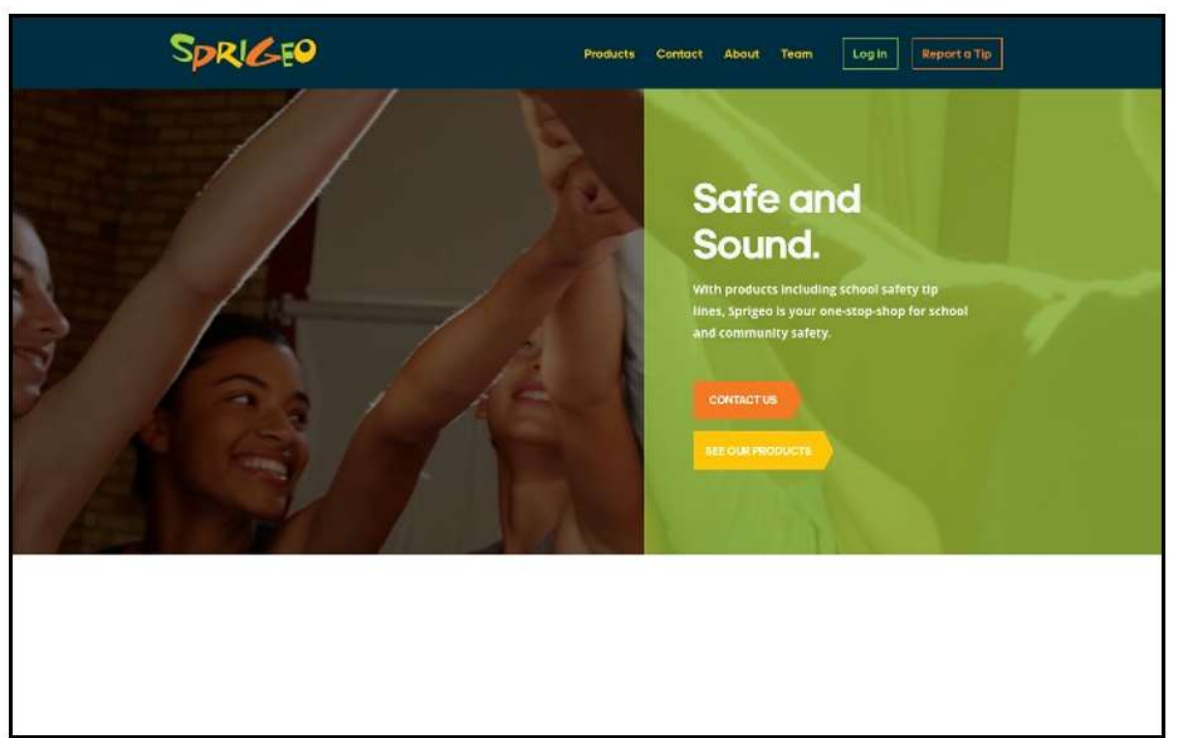

This is the Sprigeo.com home page where students can submit tips. Students can also download the free mobile app and submit tips. We have posters around the school that have a link to make this even easier.

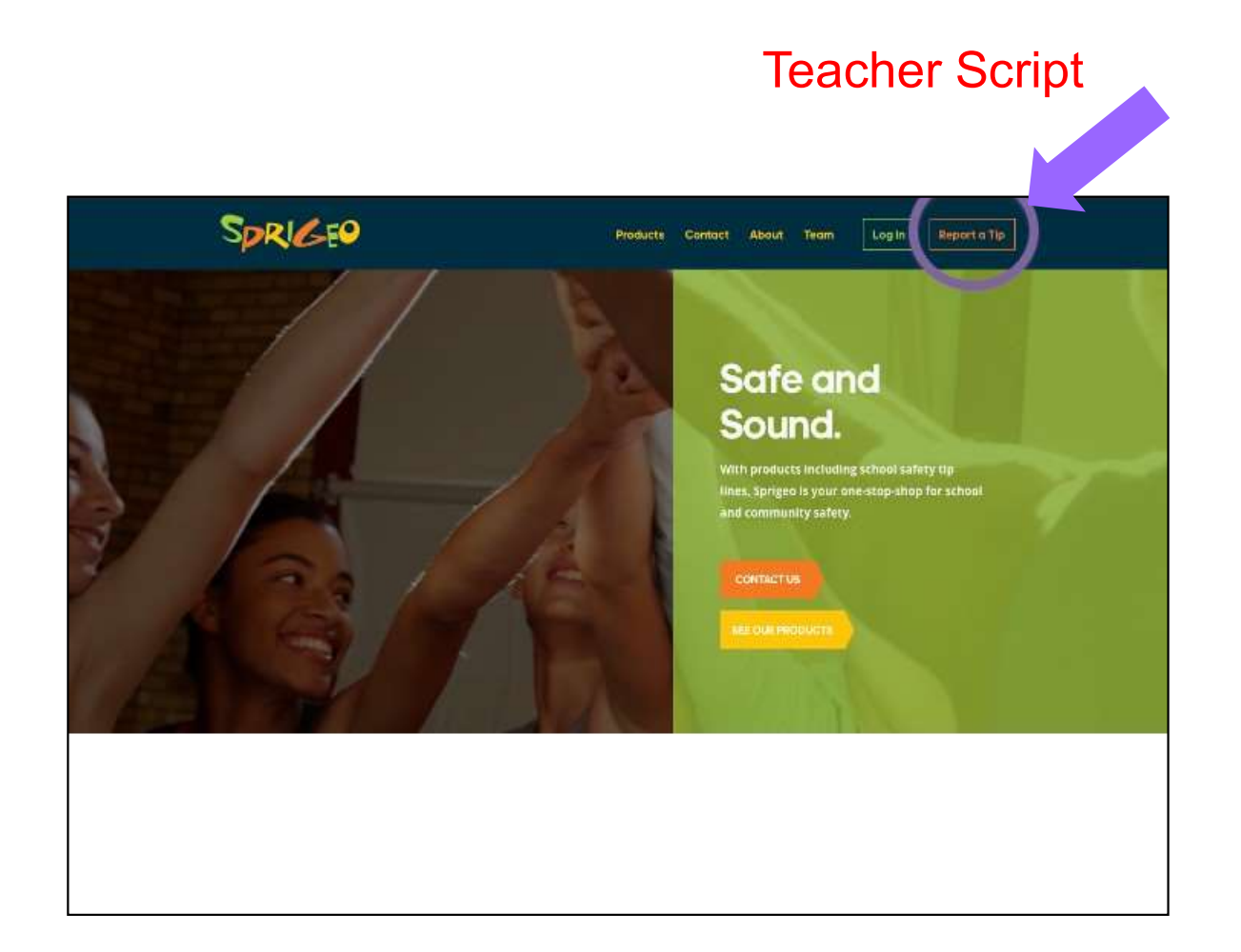

To submit a tip, click the "Report a Tip" button. If you use the link on our posters, it will carry you directly to the reporting page, which is the next slide.

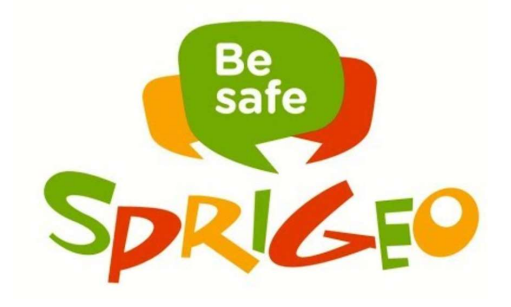

You will see this page first when you use the Sprigeo link.

The first step to submitting a report will be to select your state.

#### Teacher Script

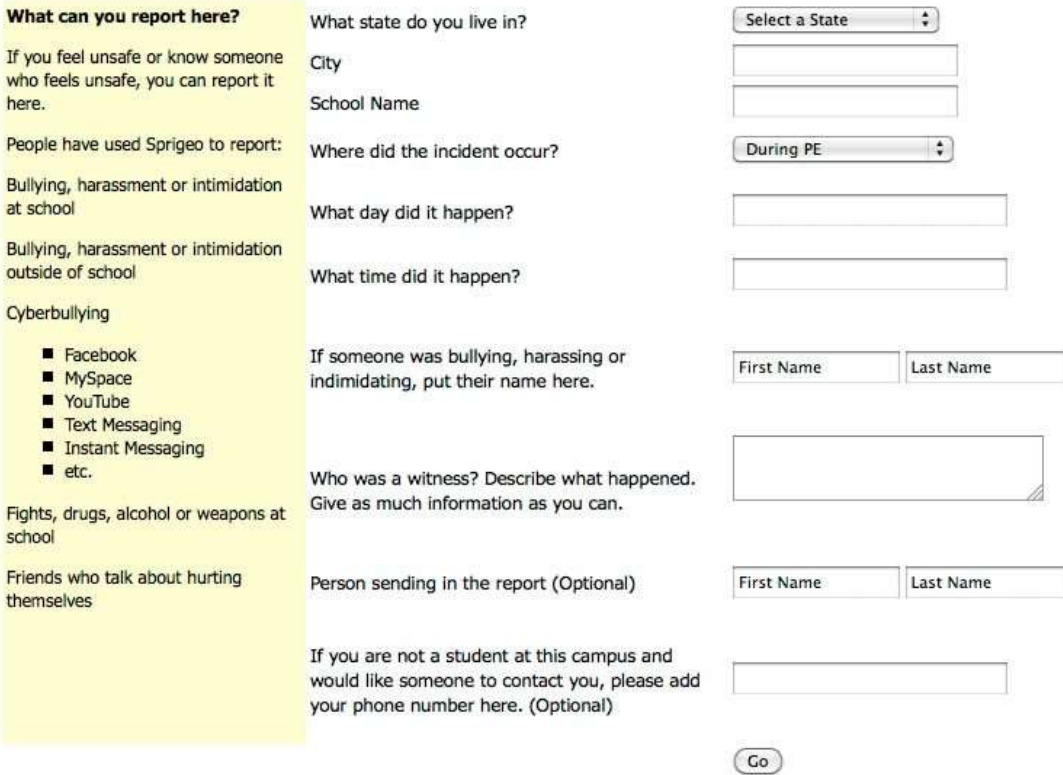

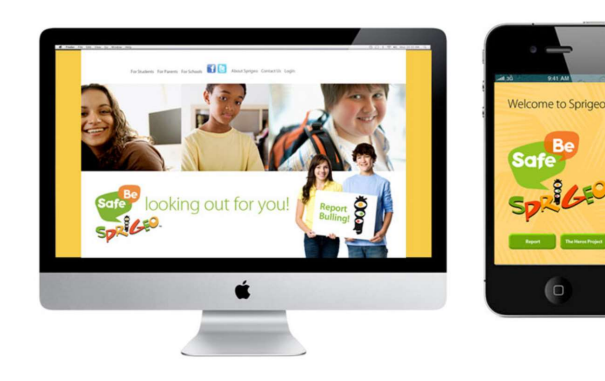

After selecting the state, the remaining portions of the reporting form drop into place. The company already has our schools preloaded.

#### Teacher Script

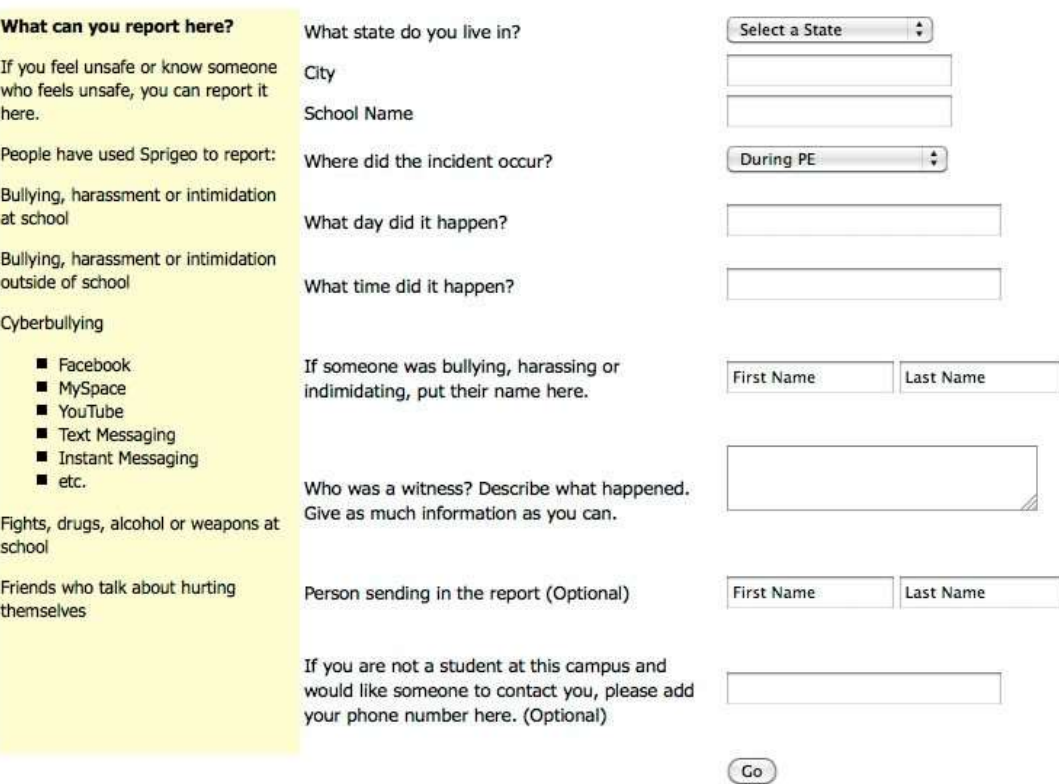

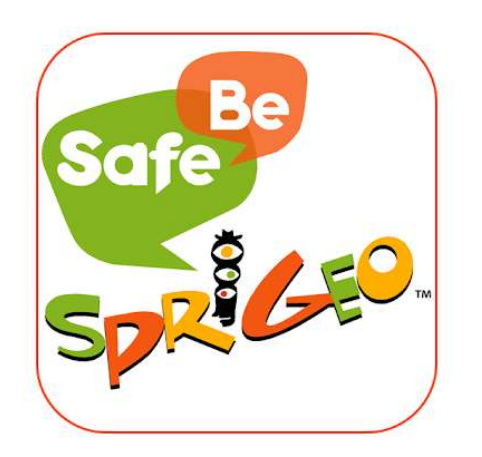

Select the incident location from the drop down list of choices.

#### Teacher Script

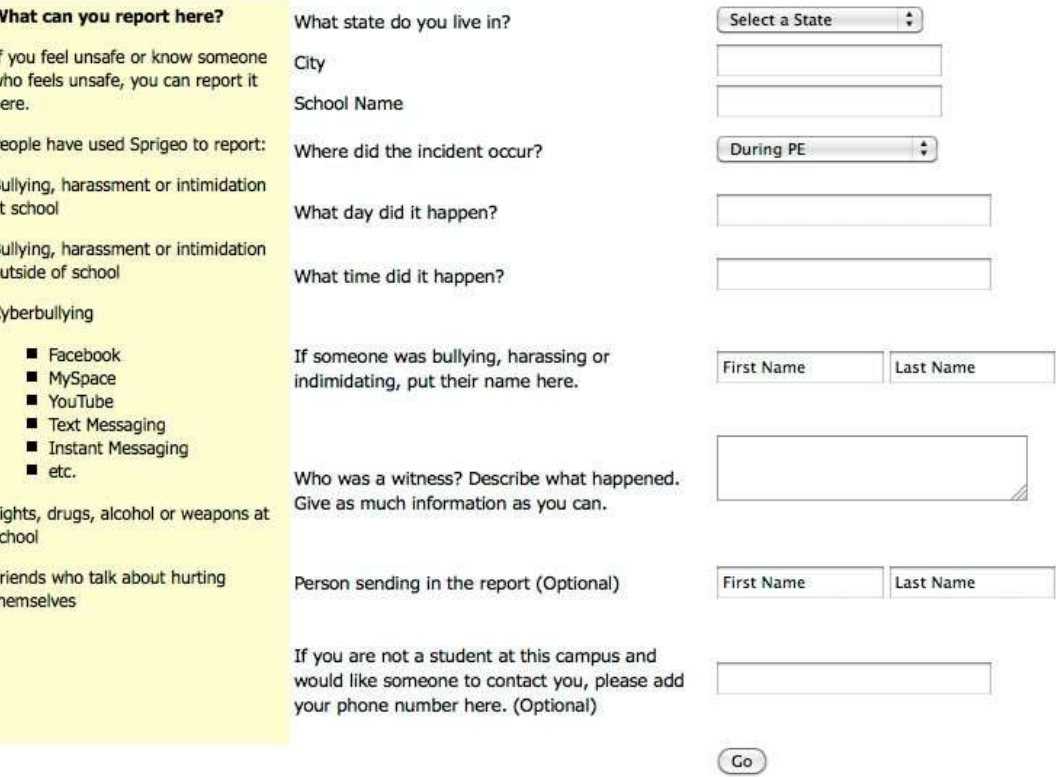

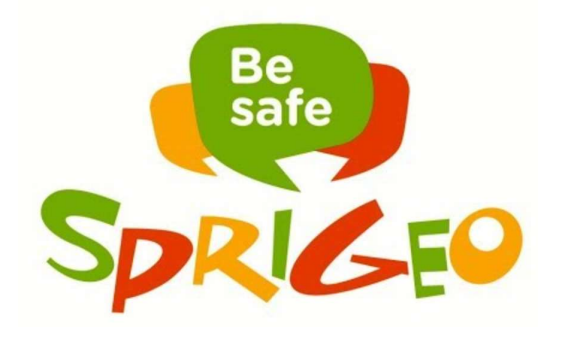

The remaining fields on the form are a combination of drop down lists and text fields designed to provide schools with the relevant information they need to investigate an incident.

#### Teacher Script

After you fill out the form below and click the go button at the bottom, Sprigeo sends an email to your school principal with all of the details from your report. You don't need to say who you are on the form below.

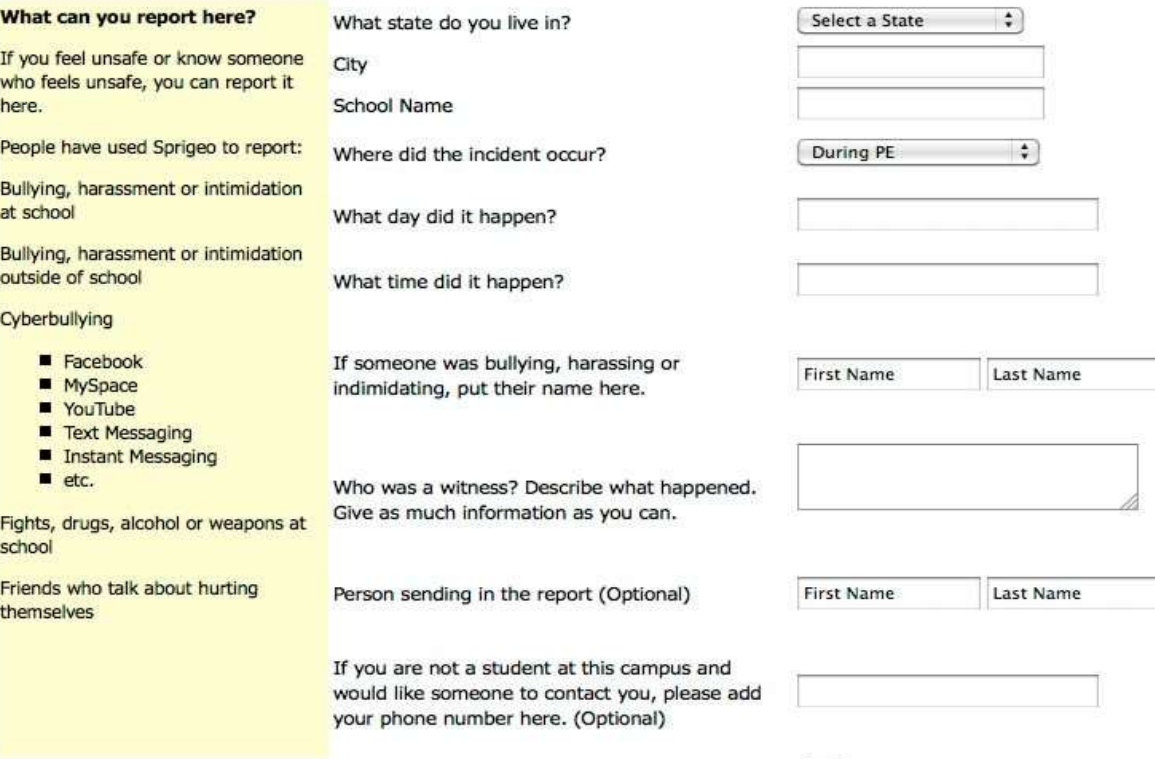

 $Co$ 

Tips can be submitted anonymously when the "What is your name?" field is left blank. Students definitely do not have to give their names in order to report a tip.

After a tip is submitted, all administrators connected with the school will receive an email notification that includes the tip details and a link to the tip in the dashboard.

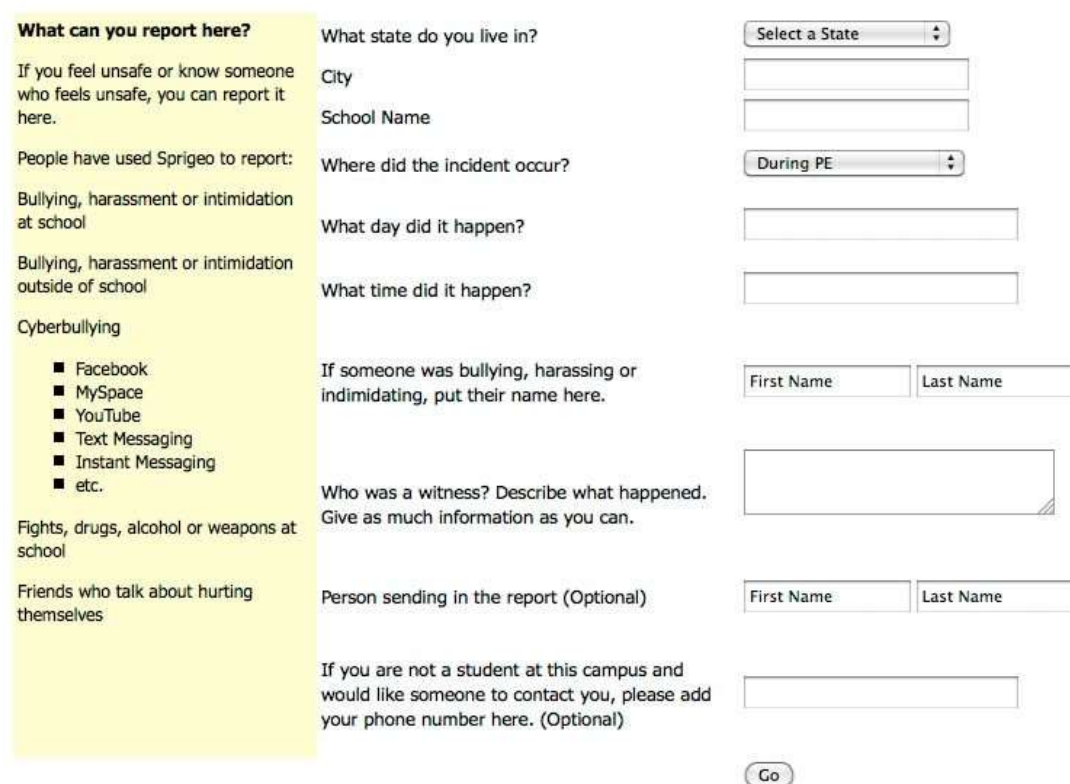

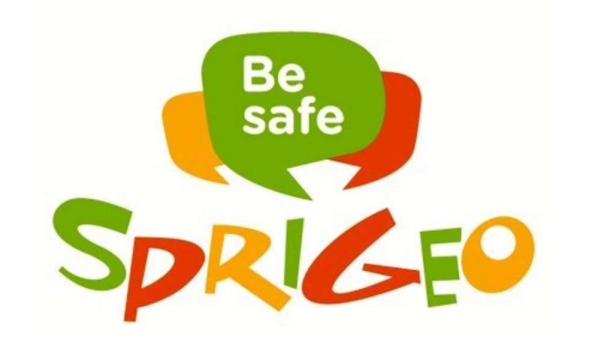

Students can use the mobile app to send tips and also to check for messages sent from the school by clicking on the "My Tips" button.

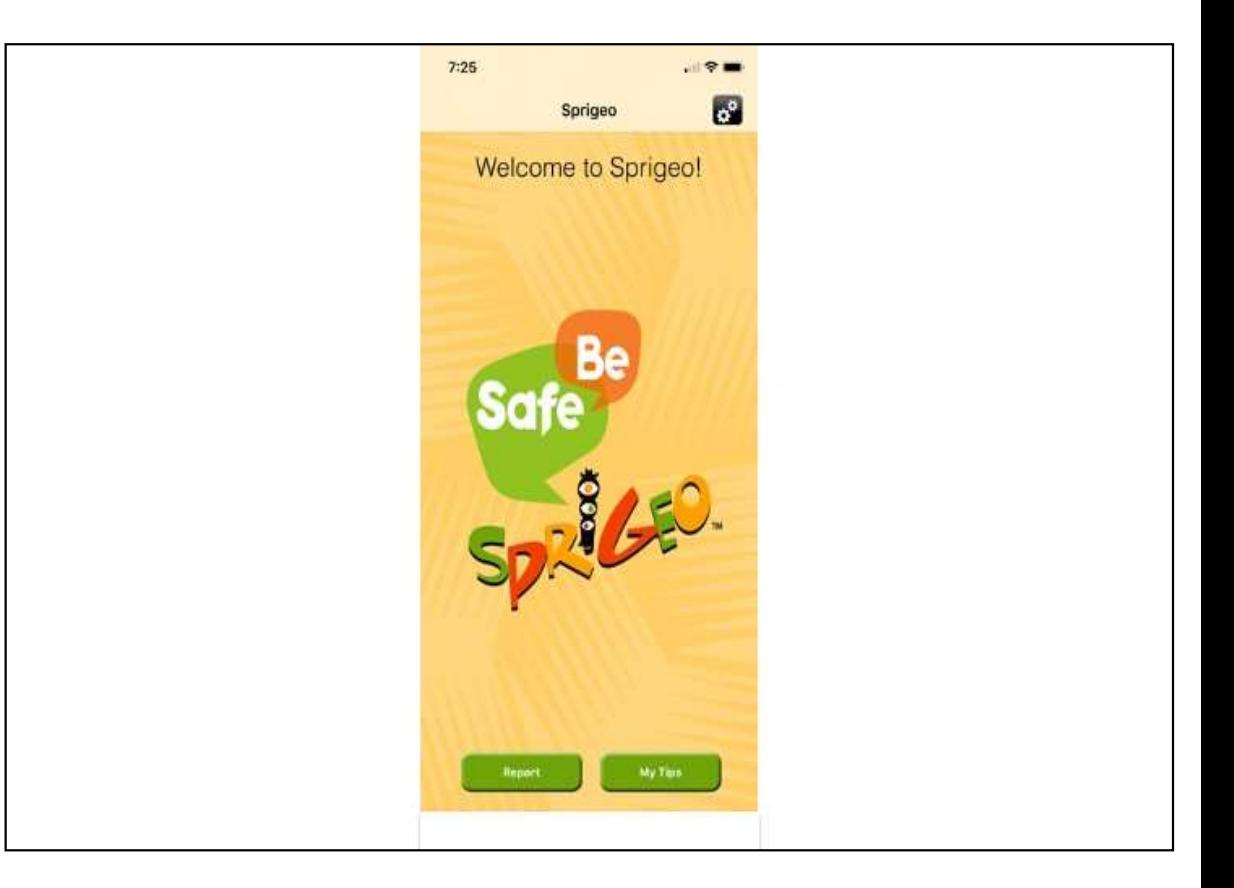

To view messages sent from the school, click on the tip from the  $\sqrt{1-\frac{25}{725}}$ list of tips. You will then see any  $\left\vert \right\rangle$ messages sent by the school. If the school sends a message, a text field will appear at the bottom of the screen allowing the reporter to type a reply. After the reporter types a reply and sends it, the school will receive an email notification stating that the tip was updated along with a link to access the tip updates in the dashboard. Follow up messages can be sent to and from the reporter by using the message text box in the dashboard and in the app.

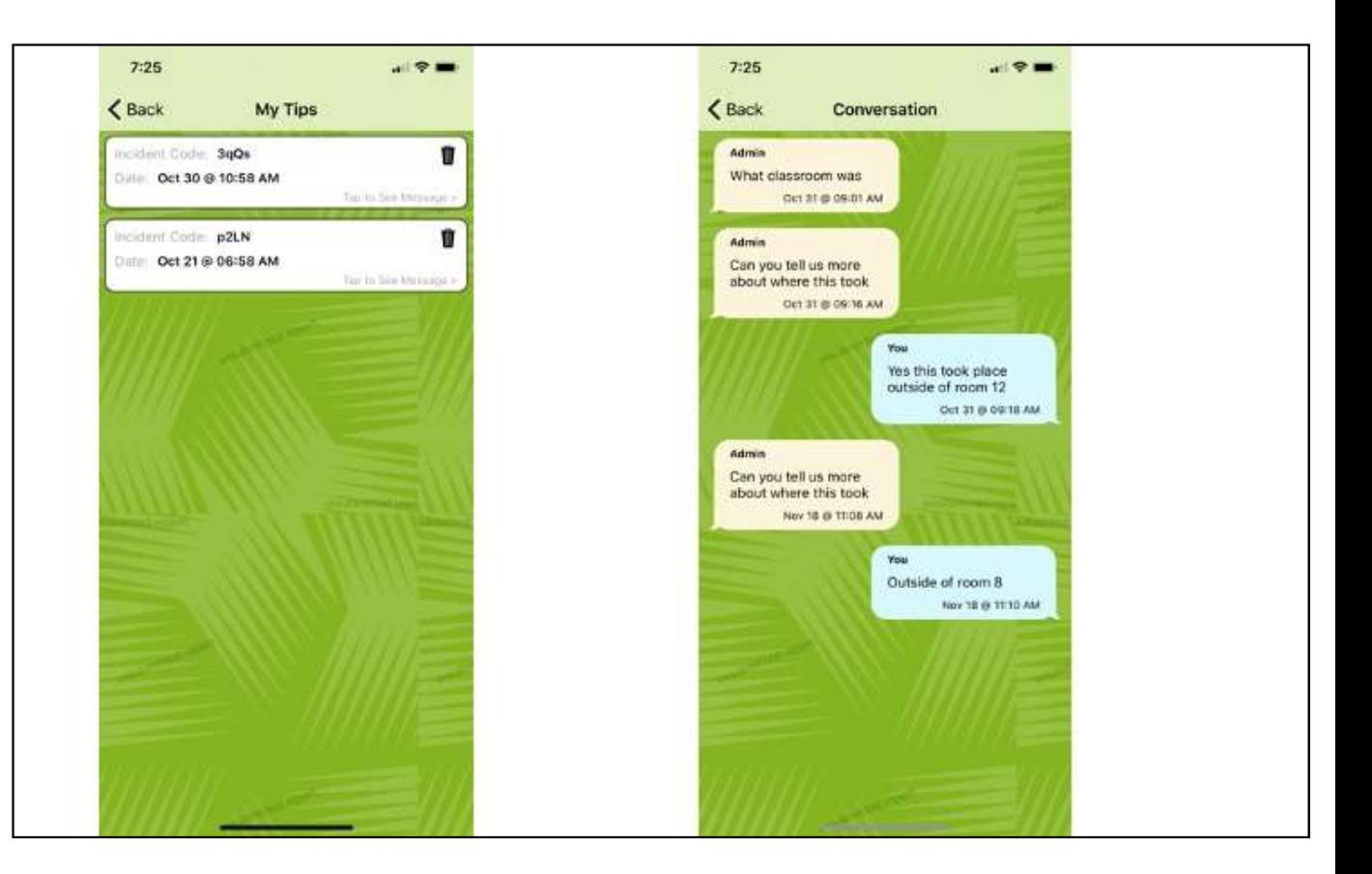

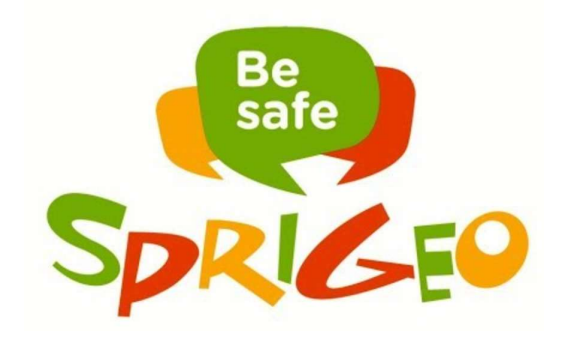

The images here show I when did it happen? the mobile app. The questions from the tip reporting form are displayed over three screens to accommodate for the reduced screen space on mobile devices.

#### Teacher Script

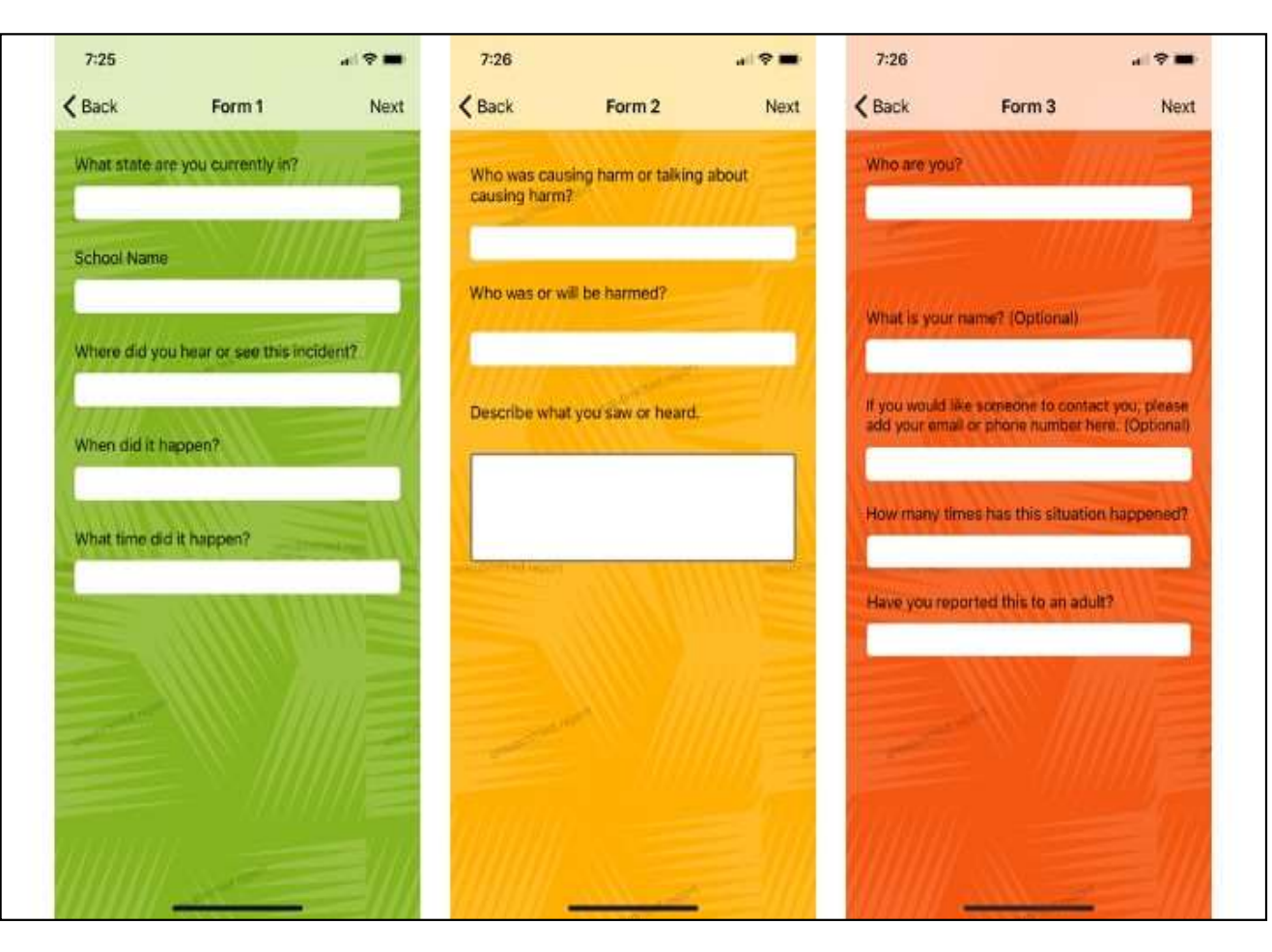

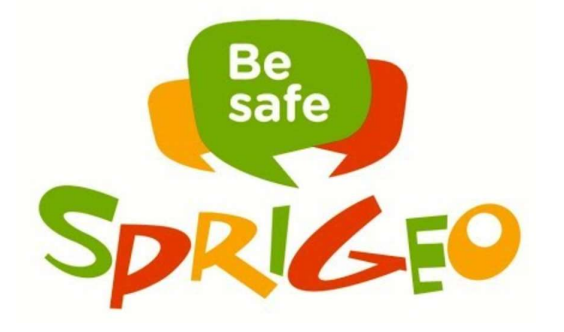

If your district has enabled the ability to upload pictures or videos then the reporter will the opportunity to attach a picture or video to their tip.

#### Teacher Script

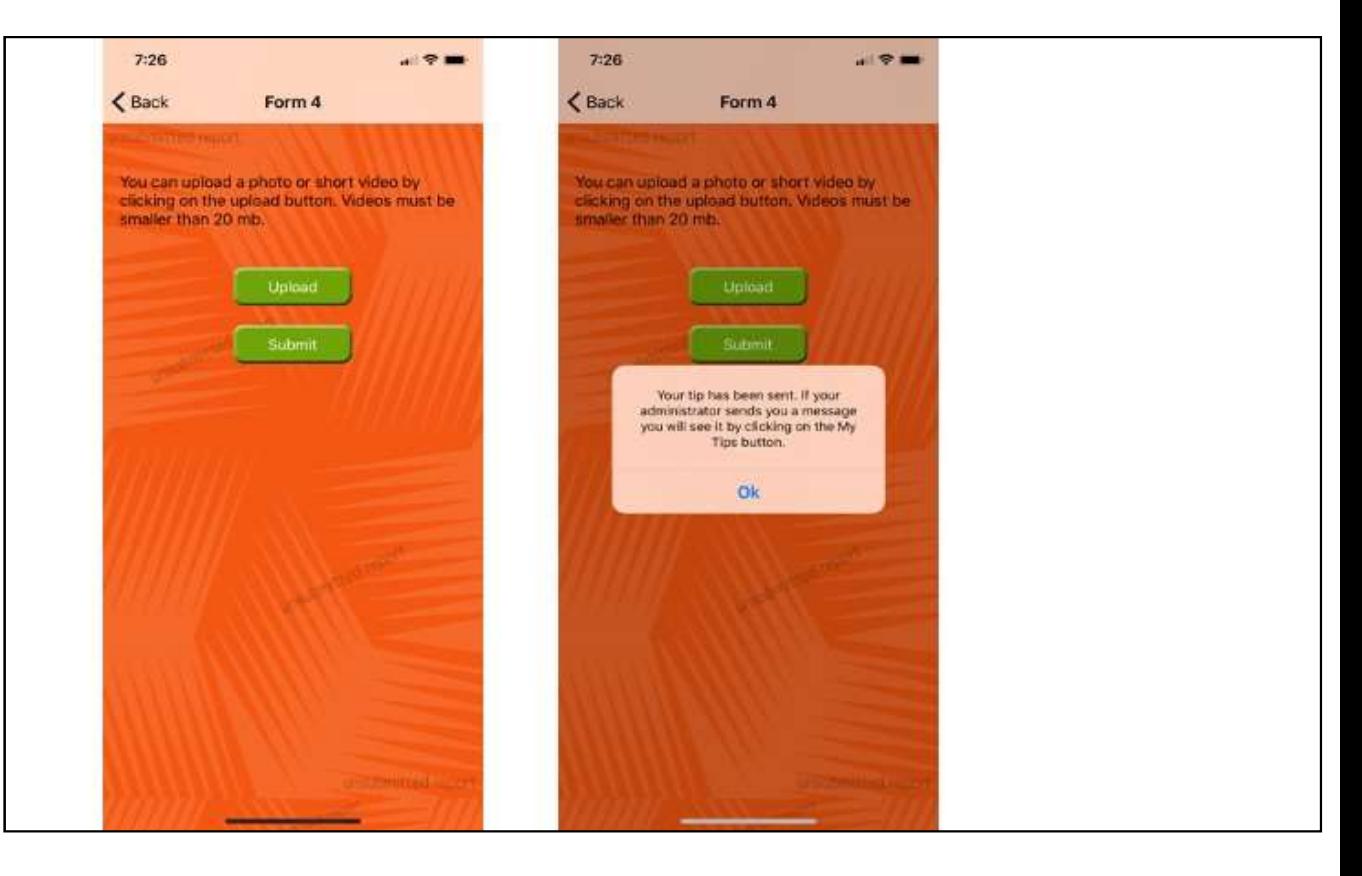

Students in the RCSS are encouraged to use the tip line when they have information that needs to be reported.

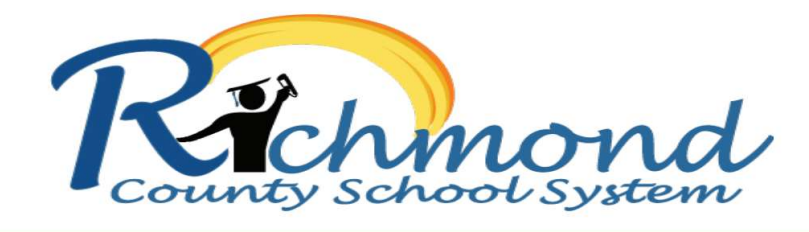

#### Keep yourself and others safe.

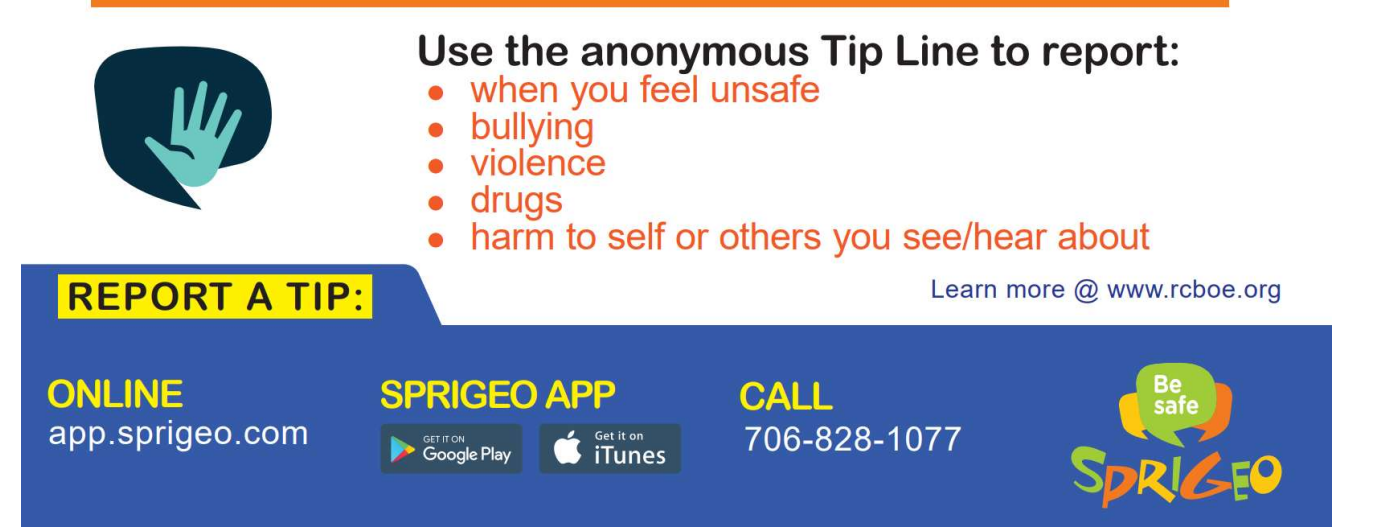